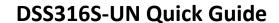

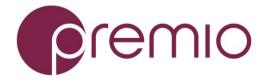

Version 1.20 – 2018.01.29

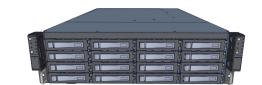

#### Congratulation on your purchase of EchoStreams DSS316S-UN Storage Server System!

1. Check the Content of the box. Please confirm that your package contains the following:

| - package contains the following. |                         |                     |       |
|-----------------------------------|-------------------------|---------------------|-------|
| #                                 | Description             | Image / Description | Qty   |
| 1                                 | DSS316S-UN              |                     | 1     |
|                                   | Enclosure               |                     |       |
| 2                                 | Motherboard             | Tyan UP motherboard | 2     |
| 3                                 | CPU and memory          | AMD EPYC and DDR4   | Opt.  |
| 4                                 | IO Cards                |                     | Opt.  |
| 5                                 | Heatsink                |                     | 2     |
| 6                                 | Slide Rail Kit + Screws |                     | 1 set |
| 7                                 | Power Cable*            |                     | 2     |
| 8                                 | RS-232 to Audio         |                     | 1     |
|                                   | Serial Cable*           |                     |       |

<sup>\*</sup> Inside the accessories box. Box may consist of screw sets for rail kit or drives. If any items are missing, please contact your reseller or sales rep.

#### 2. Get Familiar with the Unit.

DSS316S-UN is a redundant server supporting single AMD EPYC processor with a front tray-less 16x 3.5" HDD storage in a 3U space. Two Tyan S8026 motherboards, and internal cabling are preinstalled. Other motherboard model, IO cards, CPU, and memory can be preinstalled upon request.

#### Front View of the Unit

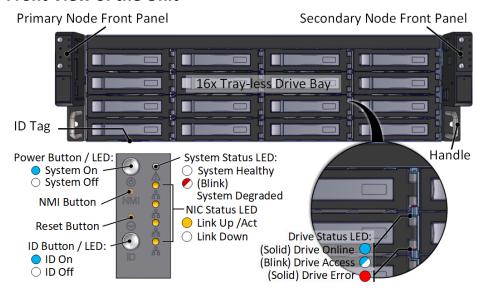

#### **Rear View of the Unit**

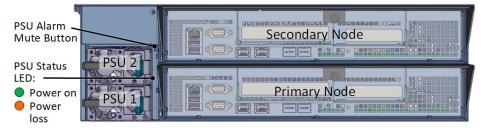

#### **Controller Node**

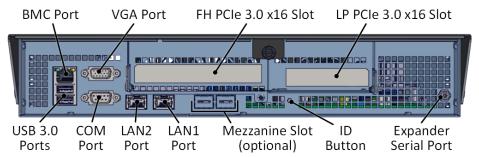

**3.** Install **3.5"** Drives to the unit as illustrated. It is suggested to install HDDs after the unit is mounted to the rack.

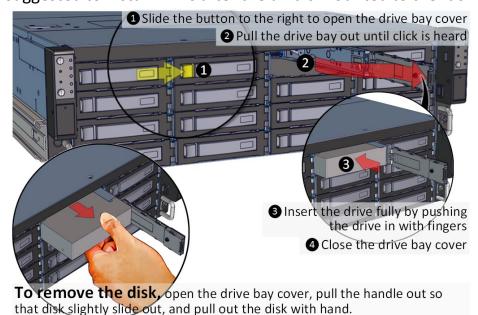

4. Remove the Controller Node to install any

components required (IO cards, mezzanine, CPU, memory).

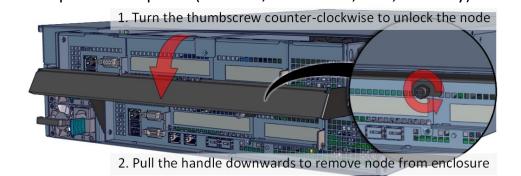

5. Inspect the Controller Node. The components comprise of a Tyan motherboard, an expander board, an NTB switch board, power board, 4x internal fan modules (all connected to the motherboard).

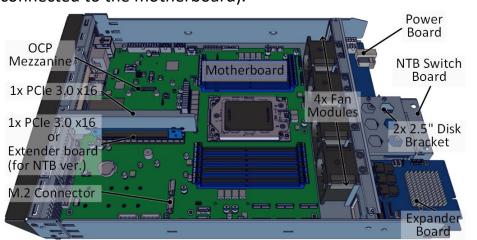

**6.** Install OS disk(s) if required as follows:

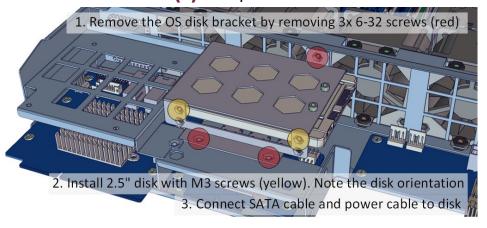

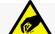

#### **DSS316S-UN Enclosure Quick Guide**

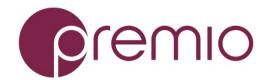

### 7. Install Motherboard Components (CPU, heatsink, memory) using the guidelines below. For further details, refer to the motherboard's manual.

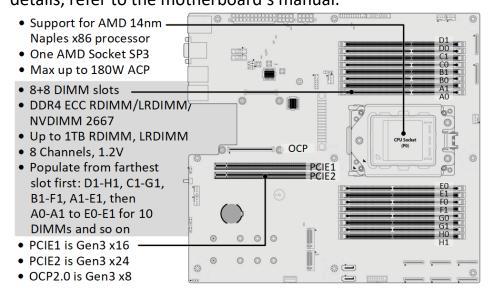

# **8. Install IO cards** to the motherboard tray as follow:

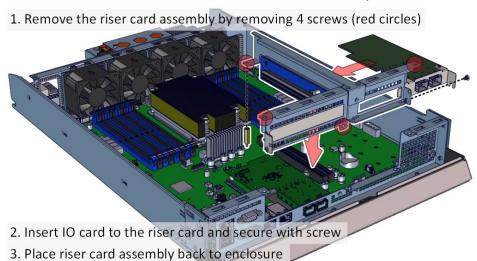

#### **9. Remove the Inner Rail** from the slide rail.

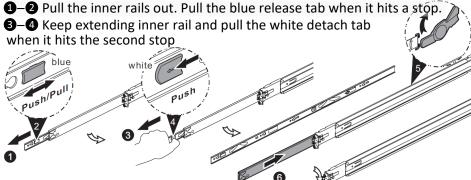

5–6 Unretract the mid rail by pulling the latch on the mid rail

#### 10. Install Inner Rails to the enclosure.

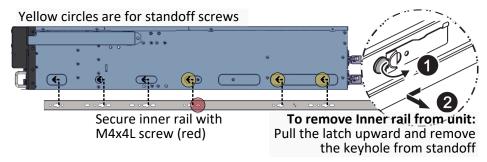

## 11. Install the Outer Rails to the Rack as follows:

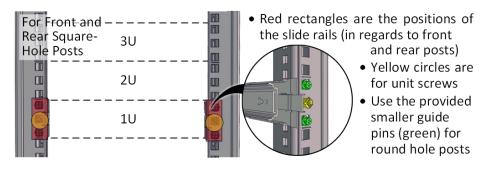

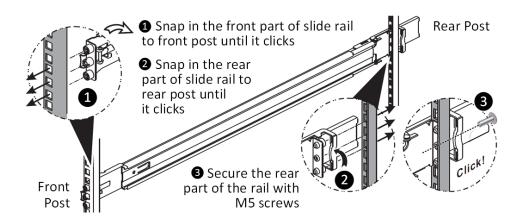

To remove slide rails, use the latches to undo the assembly as follows:

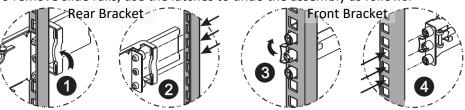

#### 12. Install the Unit to the Rack as follows:

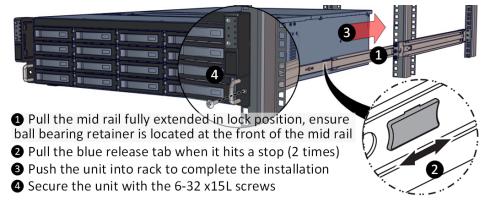

For a complete instruction on how to install unit to the rack, please follow the Slide Rail Installation Guide.

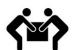

At least two people are recommended for mounting process. Insert HDDs after unit is mounted.

# **13. Drive Mapping** of DSS316S-UN is as follows:

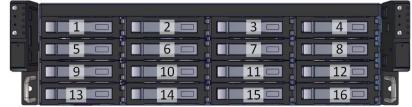

# **14.** Plug in the Power Cords to the AC receptacles on the back of the unit.

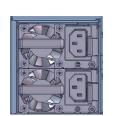

15. Press the Power Button on the front of the unit and for the system to boot up. Left panel is for primary node, right panel is for secondary node.

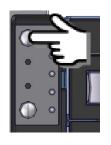

# 16. Access the Serial Console (when necessary) by

connecting RS-232 to Audio serial cable to the one of the console ports. Use a terminal console with baud settings 115200, 8, N, 1, N.

Refer to Enclosure Management User's Manual for further detail.

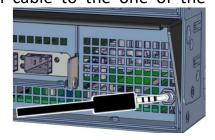